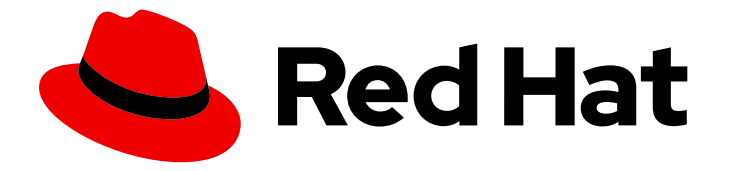

# Red Hat OpenStack Platform 13

# Recommendations for Large Deployments

Hardware requirements and configuration for deploying OpenStack Platform at scale

Last Updated: 2021-06-02

# Red Hat OpenStack Platform 13 Recommendations for Large Deployments

Hardware requirements and configuration for deploying OpenStack Platform at scale

OpenStack Team rhos-docs@redhat.com

### Legal Notice

Copyright © 2021 Red Hat, Inc.

The text of and illustrations in this document are licensed by Red Hat under a Creative Commons Attribution–Share Alike 3.0 Unported license ("CC-BY-SA"). An explanation of CC-BY-SA is available at

http://creativecommons.org/licenses/by-sa/3.0/

. In accordance with CC-BY-SA, if you distribute this document or an adaptation of it, you must provide the URL for the original version.

Red Hat, as the licensor of this document, waives the right to enforce, and agrees not to assert, Section 4d of CC-BY-SA to the fullest extent permitted by applicable law.

Red Hat, Red Hat Enterprise Linux, the Shadowman logo, the Red Hat logo, JBoss, OpenShift, Fedora, the Infinity logo, and RHCE are trademarks of Red Hat, Inc., registered in the United States and other countries.

Linux ® is the registered trademark of Linus Torvalds in the United States and other countries.

Java ® is a registered trademark of Oracle and/or its affiliates.

XFS ® is a trademark of Silicon Graphics International Corp. or its subsidiaries in the United States and/or other countries.

MySQL<sup>®</sup> is a registered trademark of MySQL AB in the United States, the European Union and other countries.

Node.js ® is an official trademark of Joyent. Red Hat is not formally related to or endorsed by the official Joyent Node.js open source or commercial project.

The OpenStack ® Word Mark and OpenStack logo are either registered trademarks/service marks or trademarks/service marks of the OpenStack Foundation, in the United States and other countries and are used with the OpenStack Foundation's permission. We are not affiliated with, endorsed or sponsored by the OpenStack Foundation, or the OpenStack community.

All other trademarks are the property of their respective owners.

### Abstract

This guide contains several recommendations for deploying Red Hat OpenStack Platform at scale. These recommendations include hardware recommendations, undercloud tuning, and overcloud configuration.

# **Table of Contents**

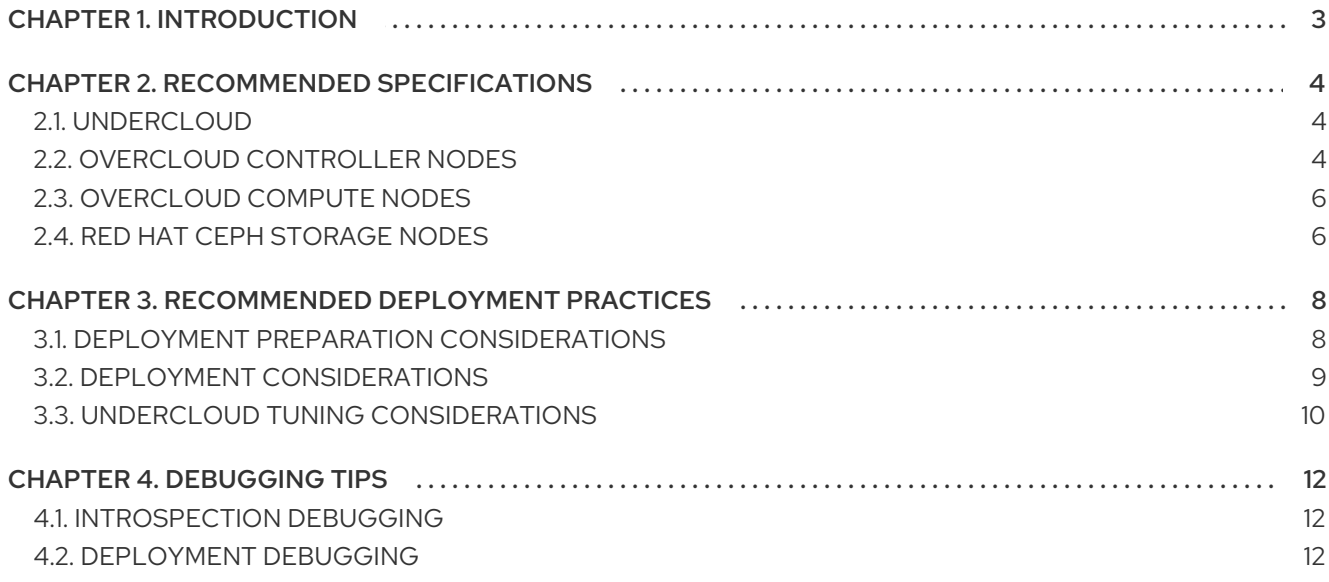

# CHAPTER 1. INTRODUCTION

<span id="page-6-0"></span>This document contains information about the recommended undercloud and overcloud specifications and configuration for deploying a large Red Hat OpenStack Platform environment. Deployments of more than 50 overcloud nodes qualify as large environments.

# CHAPTER 2. RECOMMENDED SPECIFICATIONS

# <span id="page-7-1"></span><span id="page-7-0"></span>2.1. UNDERCLOUD

For best performance, install the undercloud node on a physical server. However, if you use a virtualized undercloud node, ensure that the virtual machine has enough resources similar to a physical machine described in the following table.

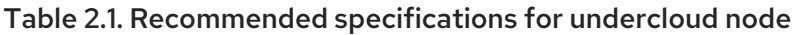

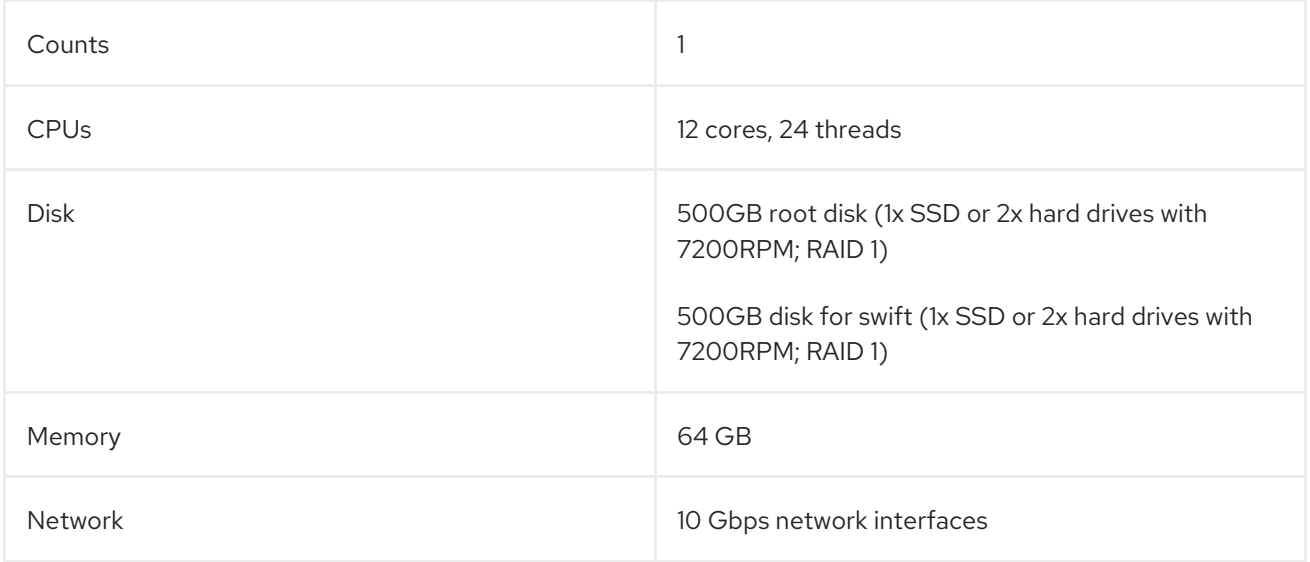

# <span id="page-7-2"></span>2.2. OVERCLOUD CONTROLLER NODES

All control plane services must run on exactly 3 nodes. Typically, all control plane services are deployed across 3 Controller nodes.

#### Scaling controller services

To increase the resources available for controller services, you can scale these services to additional nodes. For example, you can deploy the **db** or **messaging** controller services on dedicated nodes to reduce the load on the Controller nodes.

To scale controller services, use composable roles to define the set of services that you want to scale. When you use composable roles, each service must run on exactly 3 additional dedicated nodes and the total number of nodes in the control plane must be odd to maintain Pacemaker quorum.

The control plane in this example consists of the following 9 nodes:

- 3 Controller nodes
- 3 Database nodes
- 3 Messaging nodes

For more information, see [Composable](https://access.redhat.com/documentation/en-us/red_hat_openstack_platform/13/html-single/advanced_overcloud_customization/index#Chap-Roles) services and custom roles in *Advanced Overcloud Customization*.

For questions about scaling controller services with composable roles, contact Red Hat Global Professional Services.

#### Storage considerations

Include sufficient storage when you plan Controller nodes in your overcloud deployment. OpenStack Telemetry Metrics (gnocchi) and OpenStack Image service (glance) services are I/O intensive. Use Ceph Storage and the Image service for telemetry because the overcloud moves the I/O load to the Ceph OSD servers.

If your deployment does not include Ceph storage, use a dedicated disk or node for Object Storage (swift) that Telemetry Metrics (gnocchi) and Image (glance) services can use. If you use Object Storage on Controller nodes, use an NVMe device separate from the root disk to reduce disk utilization during object data storage.

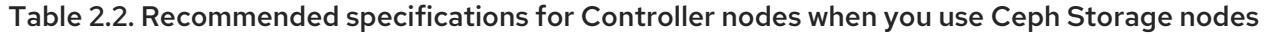

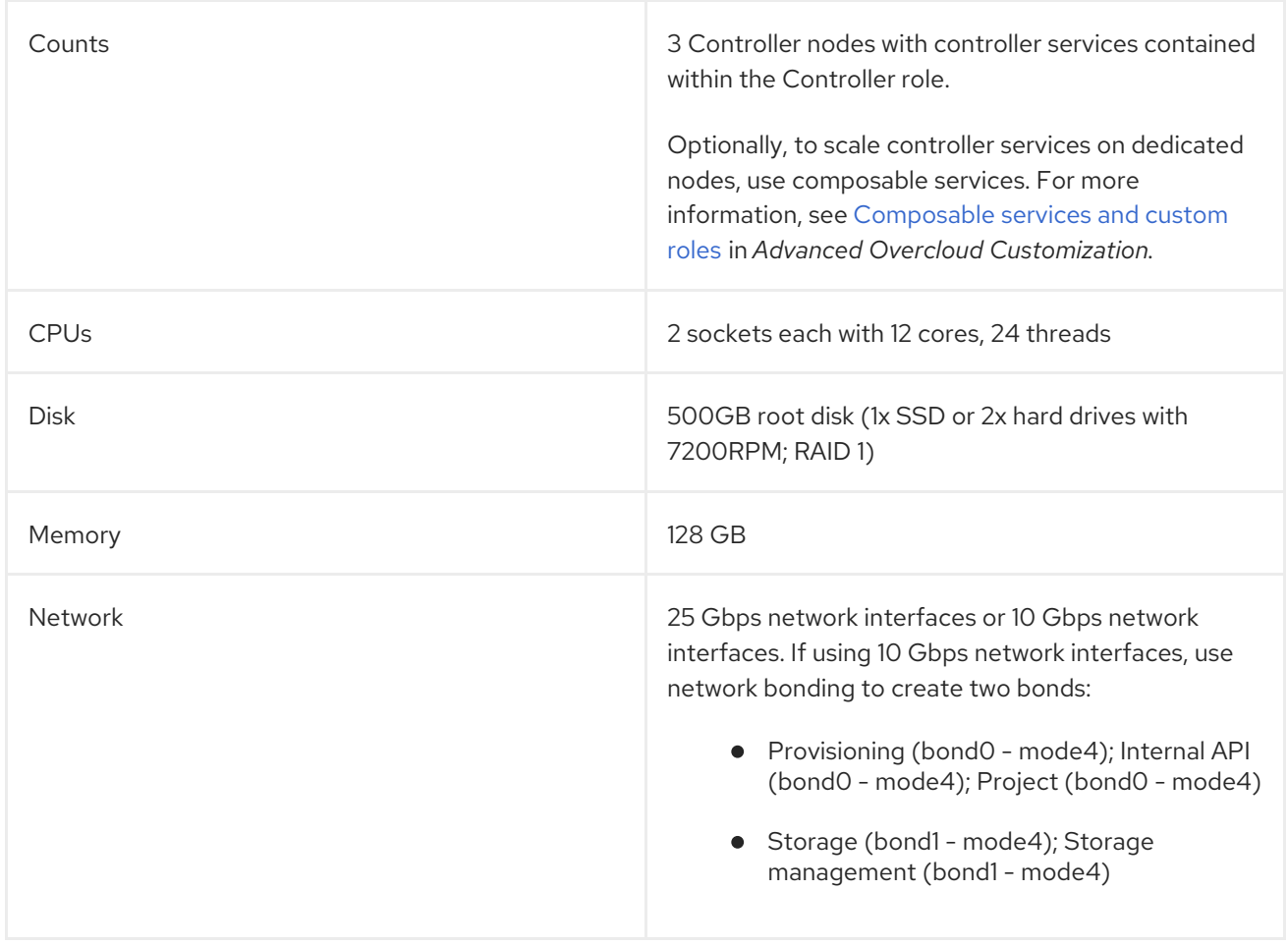

#### Table 2.3. Recommended specifications for Controller nodes when you do not use Ceph Storage nodes

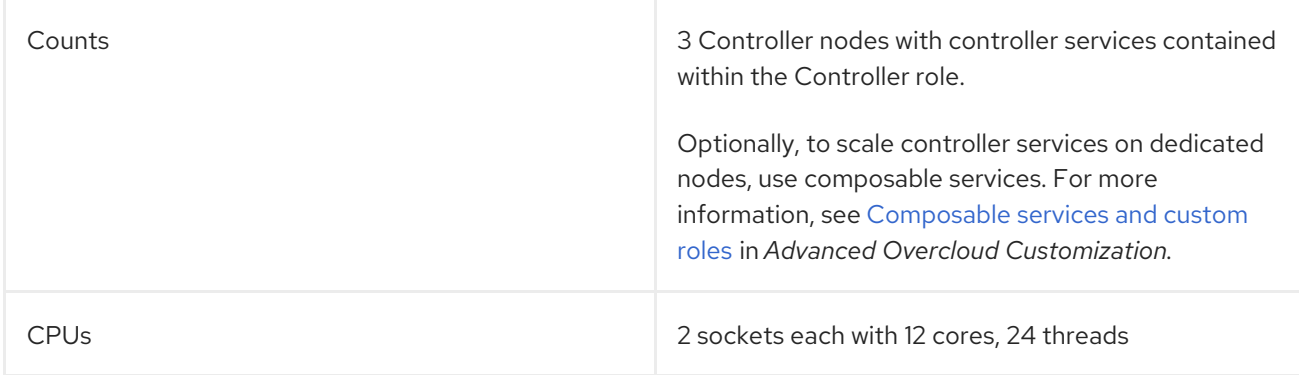

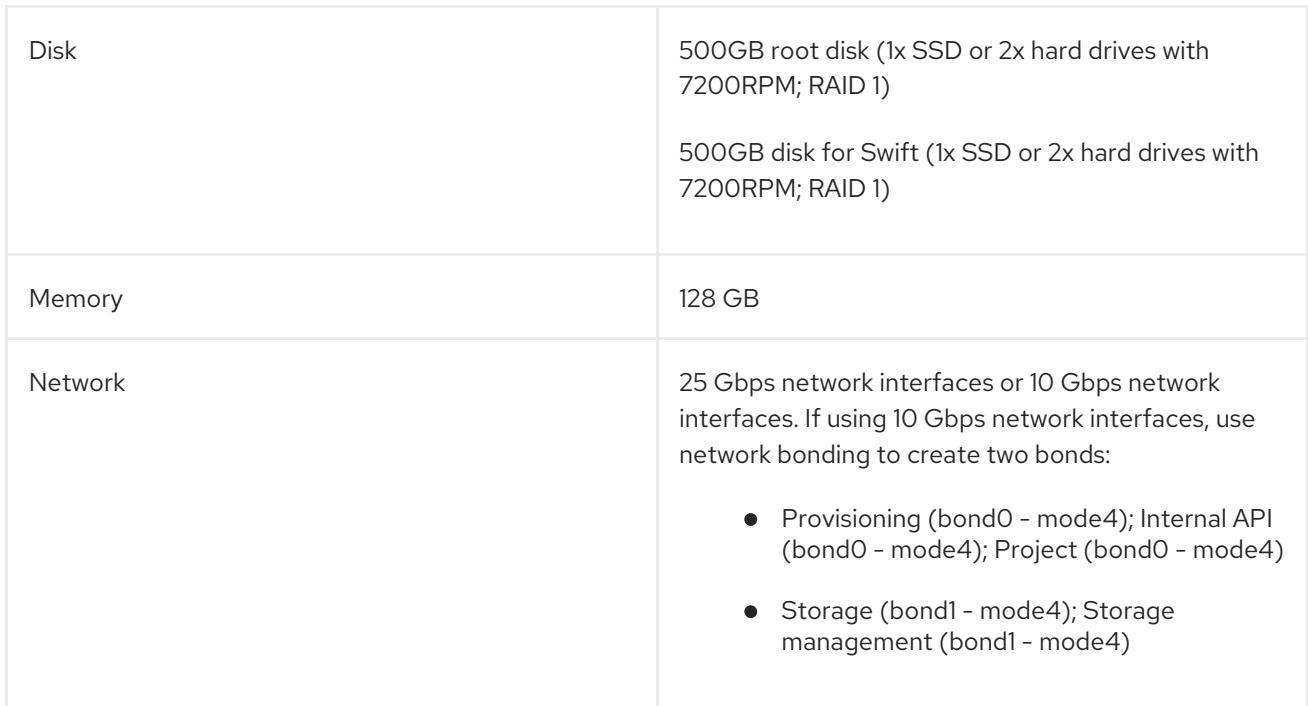

## <span id="page-9-0"></span>2.3. OVERCLOUD COMPUTE NODES

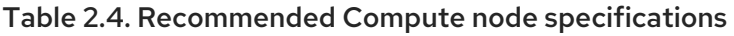

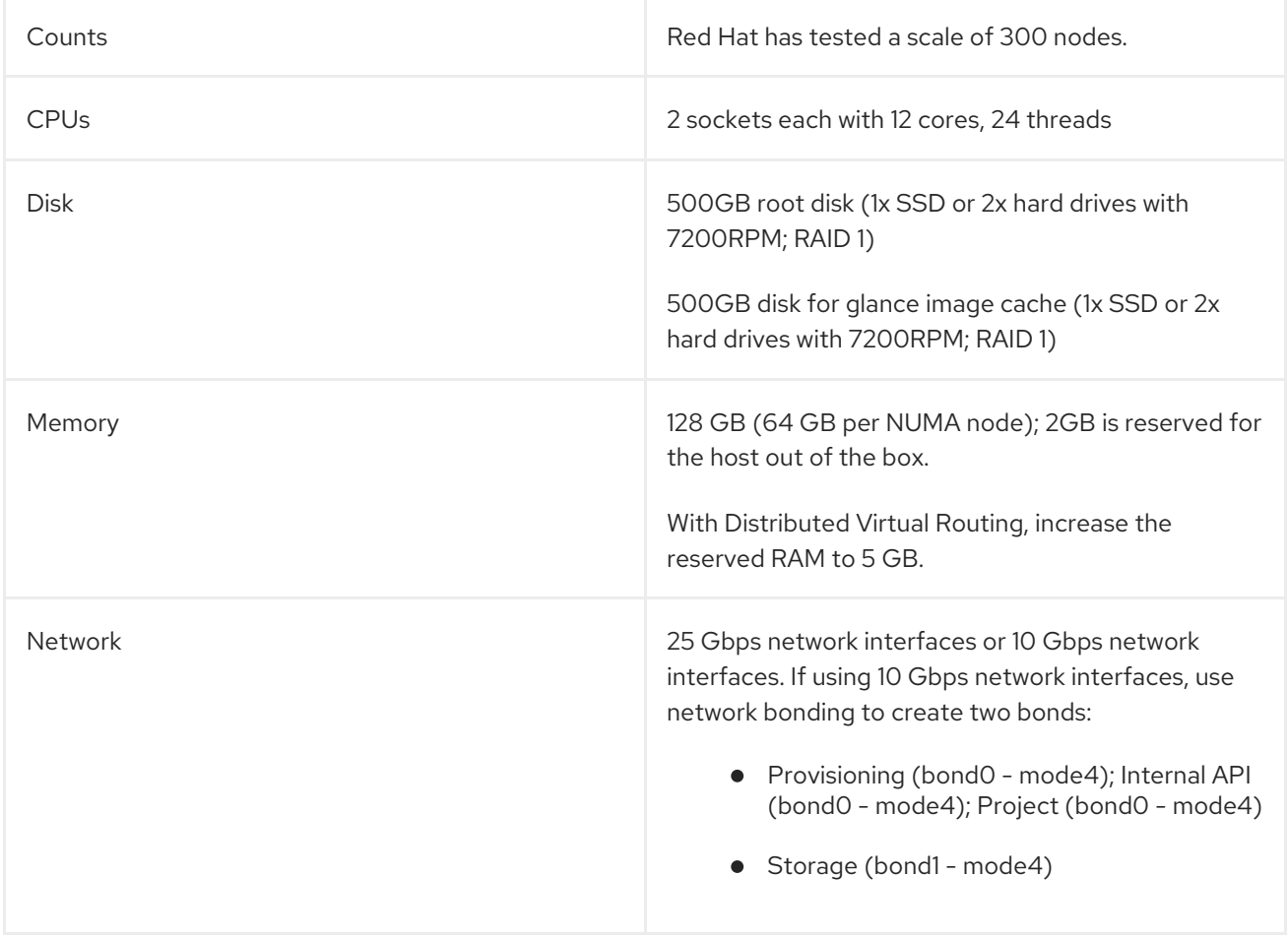

# <span id="page-9-1"></span>2.4. RED HAT CEPH STORAGE NODES

Table 2.5. Recommended Ceph Storage node specifications

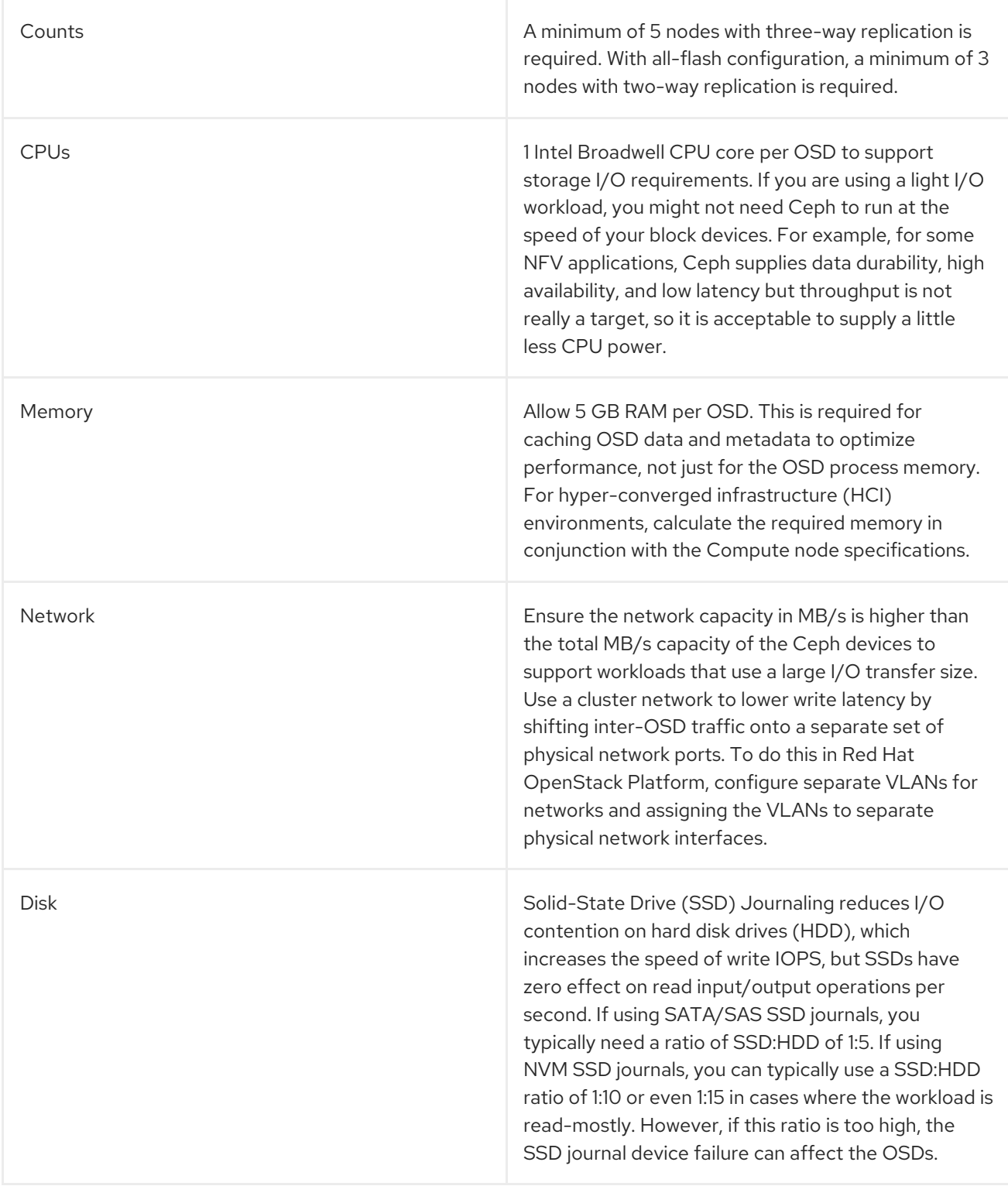

For more information, see Deploying an overcloud with [containerized](https://access.redhat.com/documentation/en-us/red_hat_openstack_platform/13/html/deploying_an_overcloud_with_containerized_red_hat_ceph/index) Red Hat Ceph .

For more information on changing the storage replication number, see Pool, PG, and CRUSH [Configuration](https://access.redhat.com/documentation/en-us/red_hat_ceph_storage/3/html-single/configuration_guide/#pool_pg_and_crush_configuration_reference) Reference in the *Red Hat Ceph Storage Configuration Guide* .

# <span id="page-11-0"></span>CHAPTER 3. RECOMMENDED DEPLOYMENT PRACTICES

# <span id="page-11-1"></span>3.1. DEPLOYMENT PREPARATION CONSIDERATIONS

#### Set root password for overcloud image

Set the root password on your overcloud image to allow console access to the overcloud image. Use the console to troubleshoot failed deployments when networking is set incorrectly. See Installing [virt-customize](https://access.redhat.com/documentation/en-us/red_hat_openstack_platform/13/html-single/partner_integration/#qcow_installing_virt_customize_to_the_director) to the director and Setting the Root [Password](https://access.redhat.com/documentation/en-us/red_hat_openstack_platform/13/html-single/partner_integration/#qcow_setting_the_root_password) in the *Partner Integration Guide*.

#### Assign specific node IDs

- Use scheduler hints to assign hardware to a role, such as **Controller**, **Compute**, **CephStorage**, and others. Scheduler hints allow for easier identification of deployment issues that affect only a specific piece of hardware.
- The **nova-scheduler**, which is a single process, can overexert when scheduling a large number of nodes. Scheduler hints reduce the load on **nova-scheduler** when implementing tag matching. As a result, **nova-scheduler** encounters fewer scheduling errors during the deployment. The deployment in general takes less time with scheduler hints.
- Do not use profile tagging when using scheduler hints.
- In performance testing, use identical hardware for specific roles in order to reduce variability in testing and performance results.
- See [Assigning](https://access.redhat.com/documentation/en-us/red_hat_openstack_platform/13/html-single/advanced_overcloud_customization/#sect-Assign_Specific_Node_IDs) Specific Node IDs in the *Advanced Overcloud Customization Guide*.

#### Set root disk hints

When nodes contain multiple disks, use the introspection data to set the WWN as the root disk hint for each node. This prevents the node from using the wrong disk during deployment and booting. See [Defining](https://access.redhat.com/documentation/en-us/red_hat_openstack_platform/13/html-single/director_installation_and_usage/#defining-the-root-disk) the Root Disk in the *Director Installation and Usage Guide*.

#### Use OpenStack Bare Metal service (ironic) cleaning

It is highly recommended to use ironic automated cleaning to erase metadata on nodes that have more than one disk and are likely to have multiple boot loaders. There are some cases where nodes are inconsistent with the boot disk due to the presence of multiple bootloaders on disks, which leads to nodes failing to deploy when attempting to pull the metadata using the wrong URL.

#### Limit the number of nodes for ironic introspection

Introspecting all nodes at once result in failure. The recommendation is 20 nodes at a time for introspection. Make sure that the dhcp\_start and dhcp\_end range in the undercloud.conf file is large enough for the number of nodes you expect to have in the environment. If not enough IPs are available, issue no more than the size of the range to limit the number of simultaneous introspection operations. Do not issue more IP addresses for a few minutes after the introspection completes to allow introspection DHCP leases to expire.

#### Ceph preparation

The following list is a set of recommendations for different types of configurations:

#### All-flash OSD configuration

Each OSD requires additional CPU according to the IOPS capacity of the device type, so Ceph IOPS are CPU-limited at a lower number of OSDs. This is true for NVM SSDs, which can have two orders of magnitude higher IOPS capacity than traditional HDDs. For SATA/SAS SSDs, expect one order of magnitude greater random IOPS/OSD than HDDs, but only about two to four times the sequential IOPS increase. You can supply less CPU resources to Ceph than Ceph needs for OSD devices, but all-flash configurations are expensive.

#### Hyper Converged Infrastructure (HCI)

It is recommended to reserve at least half of your CPU, memory, and network for the OpenStack Compute (nova) guests. Plan on having enough CPU and memory to support both OpenStack Compute (nova) guests and Ceph Storage. Observe memory consumption because Ceph Storage memory consumption is not elastic. On a multi-CPU socket system, limit Ceph CPU consumption with NUMA-pinning Ceph to a single socket. For example use the **numactl -N 0 -p 0** command. Do not hard-pin Ceph memory consumption to 1 socket.

#### Latency-sensitive applications such as NFV

Place Ceph on the same CPU socket as the network card Ceph uses and limit the network card interruptions to that CPU socket if possible, with a network application running on a different NUMA socket and network card.

- If using dual bootloaders, it is recommended to use disk-by-path for the OSD map. This gives the user consistent deployments, unlike using the device name. The following snippet is an example of the **CephAnsibleDisksConfig** for a disk-by-path mapping.
	- CephAnsibleDisksConfig: osd\_scenario: non-collocated devices: - /dev/disk/by-path/pci-0000:03:00.0-scsi-0:2:0:0 - /dev/disk/by-path/pci-0000:03:00.0-scsi-0:2:1:0 dedicated devices: - /dev/nvme0n1 - /dev/nvme0n1
	- journal\_size: 512

### <span id="page-12-0"></span>3.2. DEPLOYMENT CONSIDERATIONS

#### Validate the deployment command with small scale

Deploy a small environment that consists of at least 3 Controllers, 1 Compute, and 3 Ceph Storage nodes. Use this configuration to ensure that all of your Heat templates are correct. Adding more nodes increases the amount of time to deploy, so running a small deployment with this recommended node layout and any other node types you might have confirms if an issue exists in your Heat templates.

#### Limit the number of nodes provisioned at the same time

Red Hat recommends deploying 32 nodes at the same time. 32 is the typical amount of servers that can fit within a average enterprise-level rack unit, which allows you to deploy an average of one rack of nodes simultaneously. Deploy no more than 32 nodes at a time to minimize the

debugging necessary to diagnose issues with the deployment. If you feel comfortable deploying a higher number of nodes, Red Hat has tested up to 100 nodes simultaneously with high success.

#### Disable unused NICs

If the overcloud has any unused NICs during the deployment, you must define the unused interfaces in the NIC configuration templates and set the interfaces to **use\_dhcp: false** and **defroute: false**. Failing to do so causes routing issues and IP allocation problems during introspection and scaling operations. By default, the NICs set **BOOTPROTO=dhcp**, which means the unused overcloud NICs consume IP addresses meant for the PXE provisioning. This can reduce the pool of available IP addresses for your nodes.

#### Power off unused ironic nodes

Ensure that you power off any unused ironic nodes in maintenance mode. Red Hat has identified cases where nodes from previous deployments are left in maintenance mode in a powered on state. This can occur with OpenStack Bare Metal (ironic) automated cleaning where a node that fails cleaning is put into maintenance mode. Since ironic does not track the power state of nodes in maintenance mode, ironic incorrectly reports the power state as off. This can cause problems with ongoing deployments. When redeploying after a failed deployment, ensure that you power off any unused nodes using the node's power management device.

## <span id="page-13-0"></span>3.3. UNDERCLOUD TUNING CONSIDERATIONS

#### Increase Keystone Worker count

- Red Hat recommends that you have more than 8 keystone admin processes and 4 keystone main processes on your undercloud. The configuration files are **/etc/httpd/conf.d/10 keystone\_wsgi\_admin.conf** and **/etc/httpd/conf.d/10-keystone\_wsgi\_main.conf**.
- To make a persistent change across upgrades or when you rerun **openstack undercloud install**, inject a custom hieradata file by setting **hieradata\_override** in the **undercloud.conf** file. Add the following lines to the custom hieradata file:

keystone::wsgi::apache::custom\_wsgi\_process\_options\_admin: { processes : "8" } keystone::wsgi::apache::custom\_wsgi\_process\_options\_main: { processes : "4" }

#### Increase the response timeout for Heat API calls

- The default **rpc\_response\_timeout** is set to 600 seconds in **/etc/heat/heat.conf**. In cases with severe resource contention, increase the timeout. If you see the deployment exiting with messaging timeouts, that is an indicator to increase this setting. This should not be a common issue.
- To make a persistent change across upgrades or when you rerun **openstack undercloud install**, add the following line to the custom hieradata file and specify a suitable timeout time:

If you increase the overcloud deploy timeout time to more than 14,400 seconds, you must

heat::rpc\_response\_timeout: 600

#### Increase Keystone token timeout time

- If you increase the overcloud deploy timeout time to more than 14,400 seconds, you must update the keystone token expiration timeout in **keystone.conf** to the equivalent value in seconds. The default Keystone token timeout time is 14400 seconds.
- $\bullet$ To make a persistent change across upgrades or when you rerun **openstack undercloud install**, add the following line to the custom hieradata file and specify a suitable timeout time:

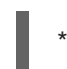

keystone::token\_expiration: 14400

#### If Telemetry is not used, disable it

- If you do not require metric data, which is used for billing purposes, disable Telemetry. To disable Telemetry on the undercloud, edit the **undercloud.conf** file, change the **enable\_telemetry** value to false, and rerun the **openstack undercloud install** command.
- To disable Telemetry during **openstack overcloud deploy**, see [Telemetry](https://access.redhat.com/documentation/en-us/red_hat_openstack_platform/13/html/deployment_recommendations_for_specific_red_hat_openstack_platform_services/index#svc-telemetry) in the *Deployment Recommendations for Specific Red Hat OpenStack Platform Services Guide* for more information.

# CHAPTER 4. DEBUGGING TIPS

## <span id="page-15-1"></span><span id="page-15-0"></span>4.1. INTROSPECTION DEBUGGING

- Check your introspection DHCP range and NICs in your **undercloud.conf** file. If either of these values are incorrect, fix them and rerun the **openstack undercloud install** command.
- Ensure you are not trying to introspect more than your DHCP range of nodes can allow. Also remember that the DHCP lease for each node will still be active for approximately two minutes after introspection finishes.
- If all nodes fail introspection, ensure that you can ping target nodes over the native VLAN using the configured NIC and that the out-of-band interface credentials and addresses are correct.
- For debugging specific nodes, watch the console when the node boots and observe introspection commands to the node. If the node stops before completing the PXE process, check the connectivity, IP allocation, and the network load. When a node exits the BIOS and boots the introspection image, failures are rare and almost exclusively connectivity issues. Ensure that the heartbeat from the introspection image is not interrupted on its way to the undercloud.

## <span id="page-15-2"></span>4.2. DEPLOYMENT DEBUGGING

- Any additional DHCP servers that supply addresses on the provisioning network can prevent director from inspecting and provisioning machines.
- For DHCP or PXE issues:
	- For introspection issues, run the following command:

sudo tcpdump -i any port 67 or port 68 or port 69

For deployment issues, run:

sudo ip netns exec qdhcp tcpdump -i <interface> port 67 or port 68 or port 69

- For failed or foreign disks, be aware of disks that do not have an **Up** state according to the machine's out-of-band management. Disks can exit the **Up** state during a deployment cycle and change the order that your disks appear in the base operating system.
- Run **openstack stack failures list overcloud**, and **heat resource-list -n5 overcloud | grep -i fail**. Review the output, log into the node where the failure occurs, review the logs in **/var/log/** and **/var/log/containers/**, and run **journalctl -u os-collect-config**.